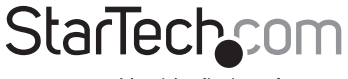

Hard-to-find made easy®

## 3 Port PCI 1394b FireWire Adapter Card with Digital Video Editing Kit

PCI1394B\_3

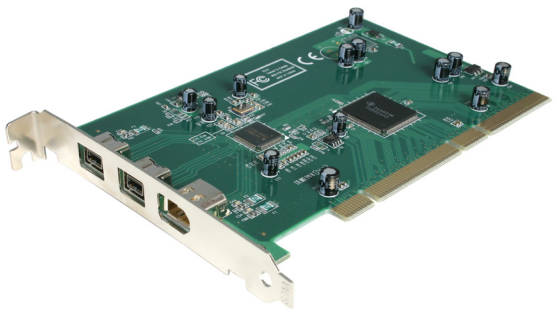

\*actual product may vary from photos

DE: Bedienungsanleitung - de.startech.com FR: Guide de l'utilisateur - fr.startech.com ES: Guía del usuario - es.startech.com IT: Guida per l'uso - it.startech.com NL: Gebruiksaanwijzing - nl.startech.com PT: Guia do usuário - pt.startech.com

For the most up-to-date information, please visit: www.startech.com

Manual Revision: 01/30/2012

#### FCC Compliance Statement

This equipment has been tested and found to comply with the limits for a Class B digital device, pursuant to part 15 of the FCC Rules. These limits are designed to provide reasonable protection against harmful interference in a residential installation. This equipment generates, uses and can radiate radio frequency energy and, if not installed and used in accordance with the instructions, may cause harmful interference to radio communications. However, there is no guarantee that interference will not occur in a particular installation. If this equipment does cause harmful interference to radio or television reception, which can be determined by turning the equipment off and on, the user is encouraged to try to correct the interference by one or more of the following measures:

Reorient or relocate the receiving antenna.

Increase the separation between the equipment and receiver.

Connect the equipment into an outlet on a circuit different from that to which the receiver is connected.

Consult the dealer or an experienced radio/TV technician for help.

#### Use of Trademarks, Registered Trademarks, and other Protected Names and Symbols

This manual may make reference to trademarks, registered trademarks, and other protected names and/or symbols of third-party companies not related in any way to StarTech.com. Where they occur these references are for illustrative purposes only and do not represent an endorsement of a product or service by StarTech.com, or an endorsement of the product(s) to which this manual applies by the third-party company in question. Regardless of any direct acknowledgement elsewhere in the body of this document, StarTech.com hereby acknowledges that all trademarks, registered trademarks, service marks, and other protected names and/or symbols contained in this manual and related documents are the property of their respective holders.

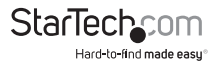

# **Table of Contents**

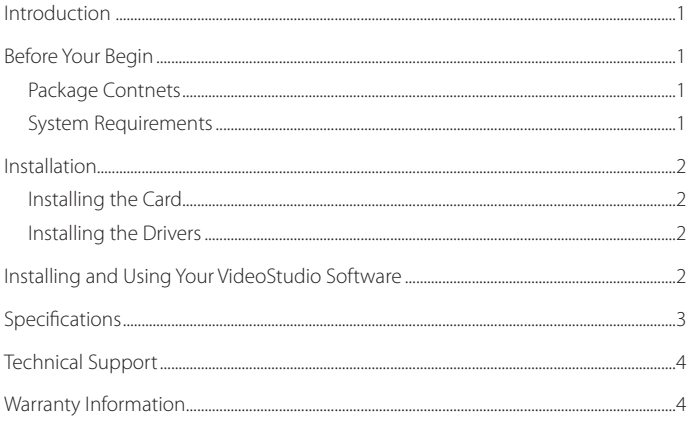

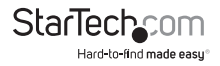

# Introduction

Thank you for purchasing a StarTech.com FireWire 800 card. Now you don't have to worry about having the right kind of FireWire port or fumbling with adapters for your devices: this card features 9-pin FireWire 800 ports, as well as a 6-pin FireWire 400 port to support the full range of FireWire devices. For even greater flexibility, this card allows you to use your existing FireWire 400 devices while taking advantage of the new 800 Mbits/sec. speed of the FireWire 800 standard for new devices.

#### **Features**

- Supports the FireWire 800 standard for the next generation of FireWire devices.
- Built-in ports for a range of FireWire connections: 6-pin (FireWire 400) and 9-pin (FireWire 800).
- • Fully Plug and Play compatible for easy installation.
- • Includes Ulead VideoStudio software for a complete video editing solution

### **Package Contents**

- 1 x PCI FireWire Card
- 1 x FireWire 9-pin to 6-pin cable
- 1 x Ulead VideoStudio Software CD
- 1 x Instruction Manual

### **System Requirements**

- • OS Support: Windows 98SE/ ME/ 2000/ XP(32/64bit)/ 2003(32/64bit)/ Vista(32/64bit)/ 7(32/64bit), Mac OS 10.2.4 and up, and Linux
- • An available PCI slot (supports 32 and 64-bit, and 3.3v and 5v interfaces) **Note:** A 64-bit PCI slot is required for a 800 Mbits/sec. data transfer rate
- Optical drive (CD or DVD-ROM) for software installation

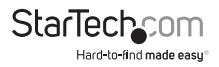

# Installation

**WARNING!** PCI cards, like all computer equipment, can be severely damaged by static electricity. Be sure that you are properly grounded before opening your computer case or touching your PCI card. StarTech.com recommends that you wear an anti-static strap when installing any computer component. If an anti-static strap is unavailable, discharge yourself of any static electricity buildup by touching a large grounded metal surface (such as the computer case) for several seconds. Also be careful to handle the PCI card by its edges and not the gold connectors.

### **Installing the Card**

- 1. Make sure that your computer power cord is unplugged and you are grounded.
- 2. Remove the cover of your system (see your computer's user manual for details, if necessary) and gently turn your computer onto its side.
- 3. Locate an empty PCI slot (usually white in color; a 64-bit slot will be longer than a 32-bit slot) and remove the metal plate that covers the rear bracket. You may need a Phillips screwdriver to perform this step.

**Retain this screw!** You will need it to secure the card later.

- 4. Gently insert the card into the empty slot, making sure it is firmly seated. **NOTE:** If you are using the card in a 32-bit slot, make sure that the exposed end of the card is not in contact with any conducting parts on your motherboard. Not all motherboards allow 64-bit cards to fit into 32-bit slots.
- 5. Secure the card in place using the screw you removed in Step 3.
- 6. Put the computer case back on.

### **Installing the Drivers**

#### **Windows (all versions)**

Windows will automatically install built-in drivers for this PCI FireWire card upon detection. For any performance/compatibility issues, please download the latest drivers from the StarTech.com website.

#### **MacOS users**

Your operating system includes support for the FireWire card without the installation of additional software, with the limitations noted under "System Requirements" on page 1. The operating system will automatically detect and configure the FireWire card.

### **Installing and Using Your VideoStudio Software**

For detailed instructions on the installation and use of the digital editing software, consult the Ulead VideoStudio manual available on the CD. From My Computer right click the icon for your CD-ROM or other optical drive and select Explore. Open the Manual folder and select your language. (Note: To view the manual, you will need Adobe Acrobat Reader, which is available as a free download from the Adobe Web site, www.adobe.com.) StarTech.com recommends carefully reading the instructions supplied by Ulead before attempting to install or use the software.

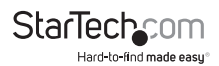

# Specifications

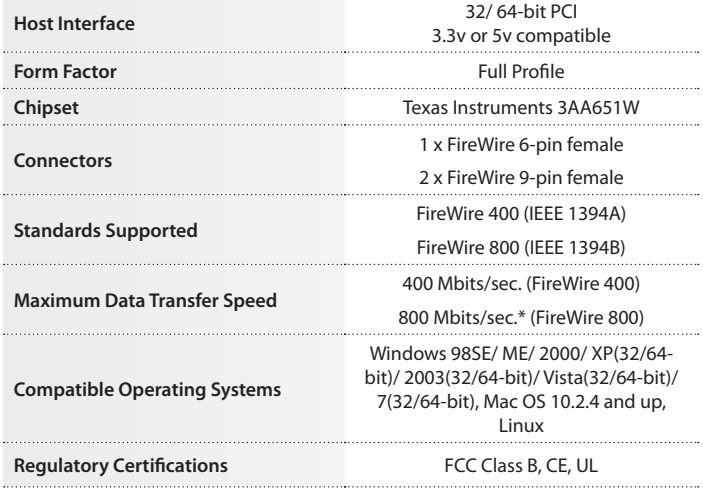

\*The card must be placed in a 64-bit PCI slot for a 800 Mbits/sec. data transfer speed. In a 32-bit PCI slot, the card defaults to 400 Mbits/sec. as the data transfer speed for all attached peripherals, including FireWire 800 devices.

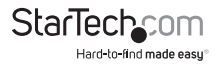

# Technical Support

StarTech.com's lifetime technical support is an integral part of our commitment to provide industry-leading solutions. If you ever need help with your product, visit www.startech.com/support and access our comprehensive selection of online tools, documentation, and downloads.

# Warranty Information

This product is backed by a lifetime warranty.

In addition, StarTech.com warrants its products against defects in materials and workmanship for the periods noted, following the initial date of purchase. During this period, the products may be returned for repair, or replacement with equivalent products at our discretion. The warranty covers parts and labor costs only. StarTech.com does not warrant its products from defects or damages arising from misuse, abuse, alteration, or normal wear and tear.

#### Limitation of Liability

In no event shall the liability of StarTech.com Ltd. and StarTech.com USA LLP (or their officers, directors, employees or agents) for any damages (whether direct or indirect, special, punitive, incidental, consequential, or otherwise), loss of profits, loss of business, or any pecuniary loss, arising out of or related to the use of the product exceed the actual price paid for the product. Some states do not allow the exclusion or limitation of incidental or consequential damages. If such laws apply, the limitations or exclusions contained in this statement may not apply to you.

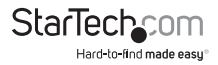

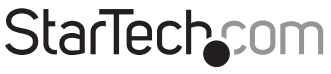

Hard-to-find made easu®

Hard-to-find made easy. At StarTech.com, that isn't a slogan. It's a promise.

StarTech.com is your one-stop source for every connectivity part you need. From the latest technology to legacy products — and all the parts that bridge the old and new — we can help you find the parts that connect your solutions.

We make it easy to locate the parts, and we quickly deliver them wherever they need to go. Just talk to one of our tech advisors or visit our website. You'll be connected to the products you need in no time.

Visit **www.startech.com** for complete information on all StarTech.com products and to access exclusive resources and time-saving tools.

*StarTech.com is an ISO 9001 Registered manufacturer of connectivity and technology parts. StarTech.com was founded in 1985 and has operations in the United States, Canada, the United Kingdom and Taiwan servicing a worldwide market.*